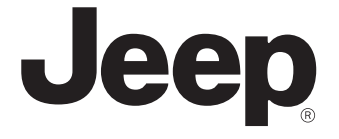

# Jeep **Connect サービス 取扱説明書**

ver. 2024.03

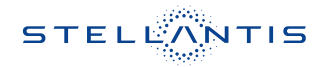

# Jeep **Connectサービスとは**

#### **概要**

Uconnectシステムの多くの利点の1つに、Jeep Connectサービスの利用があります。Jeep Connectサービスの可能性を最大限に引き出すには、はじめにサービスに登録する必要があり ます。

#### W **- 注意 -**

**常に交通法規を守り、道路に注意を払ってください。**

**運転中は、車両を安全に制御するために、常に最大限の注意が必要です。アプリケーショ ンの使用や操作は、車両が停止状態かつ安全な場合にのみ行なってください。この警告に 従わないと、衝突事故や死亡または重傷につながる恐れがあります。**

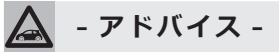

Jeep **Connectサービスでは、お客様の車両からのデータの収集、送信、利用が行なわれます。**

#### Jeep **Connect サービスに関する問い合わせ先**

#### Jeep **Connect サービス カスタマーケア**

• TEL : 0120-406-779 年中無休9:00~18:00

### **サービスの利用条件**

Jeep Connectサービスは、Uconnectシステム内蔵デバイスを使用してGPS信号を受信し、 車両に搭載されたSIMカードにより、サーバーを介してお客様のモバイルデバイスやコールセ ンターと通信を行ないます。

車種により、利用できる機能は異なります。

# **- アドバイス -**

- **・一部のサービスは、作動中のテレマティクス機器、携帯電話の接続状況、ナビゲーショ ン地図データ、GPS衛星信号の受信に依存しており、コールセンターや緊急サポートへ の連絡が制限される場合があります。**
- **・**Jeep **Connectサービスが利用できないその他の要因として、地形、構造物、建物、ト ンネル、天候、電気系統やその他車両の重要部品の損傷、ネットワークの混雑、内乱、 第三者や政府の行為、インターネット障害、および地下駐車場や橋の下など車両の物理的 位置があり、サービスの提供が制限または妨げられる可能性があります。**

Jeep Connectサービスは、以下のようなサービスを提供します。

- ・ ダウンロードしたJeep®公式モバイルアプリでSend & Go機能が利用できます。これによ り、モバイルデバイスで設定した目的地を、車両のUconnectナビゲーションに簡単に送信 できます。
- ・ ダウンロードしたJeep®公式モバイルアプリの位置情報表示機能により、駐車した場所を忘 れても、車両の位置を特定することができます。運転する前に、便利なUconnectシステム とJeep Connectサービスの特徴を理解してください。

# **利用登録**

### **利用登録の流れ**

利用登録は、以下の3つのステップにしたがって進めます。

1. 仮登録

サービス利用に関する基本情報を車両システムに登録します。

仮登録の完了後、本登録に移行するための案内がお客様のメールアドレスに送信されます。

2. 本登録(アカウントの作成)

 お客様に送信されたメールのリンクからオーナーズサイトに移動し、必要な情報を入力して お客様のアカウントを作成します。

# **- アドバイス -**

**仮登録および本登録は、原則として車両の納車時にディーラーにて行ないます。**

3. Jeep®公式モバイルアプリのダウンロード

 アカウントの作成後、AppleまたはAndroidデバイス用のJeep®公式モバイルアプリをダ ウンロードします。

モバイルアプリにアカウント情報を入力し、Jeep Connectサービスを開始します。

# **モバイルアプリのダウンロード**

Jeep®公式モバイルアプリ「My Uconnect」のダウンロードは、以下の手順で行ないます。 1. AppleまたはAndroidのアプリストアにアクセスします。

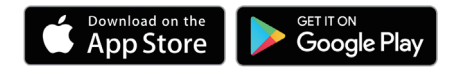

2. 「Jeep My Uconnect」を検索してダウンロードし、モバイルデバイスにインストールします。

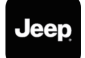

3. オーナーズサイトで作成したアカウントと同様のメールアドレスとパスワードを使用してア プリにログインします。

# Jeep **Connectサービスの開始**

### **各種サービスの利用方法**

Jeep Connectサービスの各種サービスの利用は、モバイルアプリまたは車両のUconnectを 経由して行ないます。

以降の説明において、モバイルアプリを使用する項目には【1】を、Uconnectを使用する項 日には【图】を示しています。

### **オーナーズサイトの利用**

オーナーズサイトhttps://myuconnect.Jeep.com/jp/ja/dashboard には、必要な情報が集約 されています。

サービス履歴の表示やマニュアルへのアクセスが可能です。

【ダッシュボード】、【サービス内容】、【サポート】から選択します。

また、Jeep Connectサービスのアカウントもここで管理できます。

#### **プロフィールの編集**

連絡先、パスワード、セキュリティPINなど、Jeep Connectサービスのアカウントの詳細を 管理するには、画面上部の【こんにちは、(ユーザー名)】をクリック/タッチして【マイプロフィー ル】を選択し、アカウントページを表示します。

編集する項目の【変更】をクリック/タッチして編集画面を表示し、変更する内容を入力します。

#### **通知の編集**

通知は、Jeep Connectサービスの重要な要素です。サービスを使用するたびに、そのイベン トを通知するテキストメッセージ、プッシュ通知、または電子メールを受け取るように選択す ることができます。

通知を設定するには、【マイプロフィール】の通知設定を編集します。通知する携帯電話やメー ルアドレスを入力し、メッセージの種類をカスタマイズできます。

# **モバイルアプリの操作**

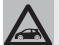

**- アドバイス -**

**車種や仕様により、モバイルアプリで利用できる機能や表示内容が異なることがあります。 また、モバイルデバイスの機種やOSにより、画面表示が異なることがあります。**

### **メインメニュー**

モバイル機器にインストールしたアプリでは、トップページから各メニューにタッチすると以 下のような操作が行なえます。

#### **❶ 車両コンディションの表示**

・インフォメーション

 燃料残量や充電レベル(プラグインハイ ブリッド車)、タイヤ空気圧、総走行距離、 エンジンオイルの状態を表示します。

・コンディション

 エンジンオイルの交換時期についての説 明や、安全装備の故障時の警告内容等を 表示します。

#### **❷ リモートコマンド/ステータス**

 車両のリモート操作を行なったり、車両ス テータスの表示ができます。

・コマンド

 アイコンにタッチして、車両のドアロッ ク/アンロック操作を行ないます。

 セキュリティPINの入力後に操作でき ます。

アイコンを【お気に入り】 ◎に移動する と、トップページから操作できます。

・ステータス

 更新日時b時点でのエンジンの作動状態 およびドア/テールゲートのロック状態 が表示されます。

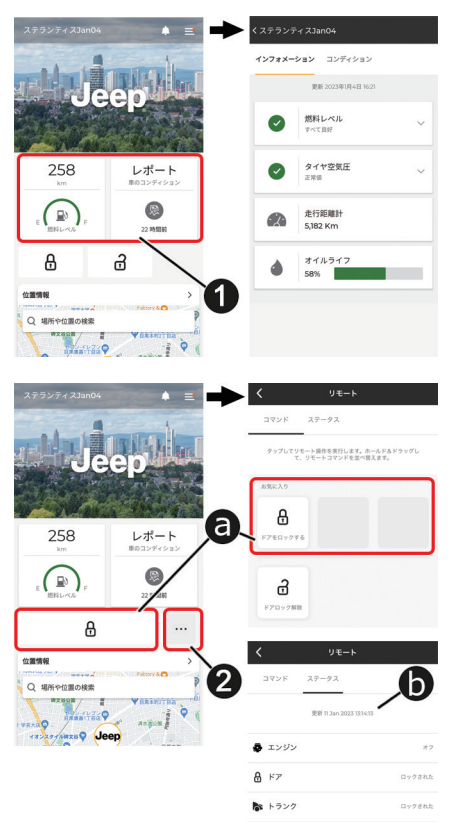

**❸ 位置情報(ビークルファインダー)**

車両の現在位置を地図上に表示します。

 また、Send & Go機能により、目的地検 索して車両のナビゲーションにルートを送 信することができます。

詳しくは、該当項目をお読みください。

#### **❹ エコスコア(プラグインハイブリッド車)**

 走行データから判定した燃費走行のスコ アを表示します。

【〇】にタッチすると、判定する走行デー タの期間を切り替えることができます。

 【スイッチ ∟】にタッチすると、ドライバー のプロファイルを切り替えることができ ます。

 【ドライビングのヒント】aや【サブイン デックス】 のにタッチすると、燃費走行 のためのヒントが表示されます。

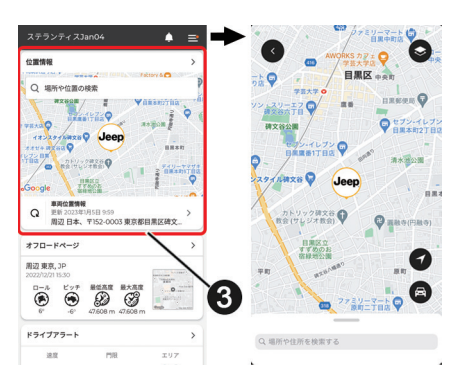

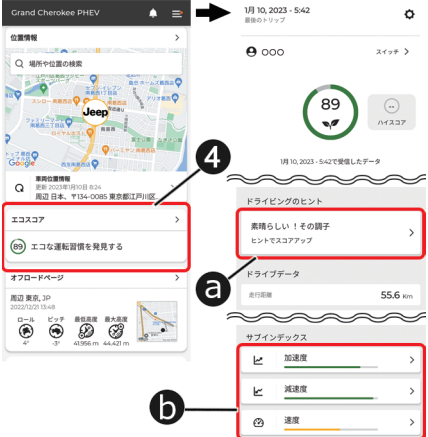

#### **❺ オフロードページ**

 走行の軌跡を地図上に表示します。 道路外(オフロード)の走行も、地図上に 表示されます。

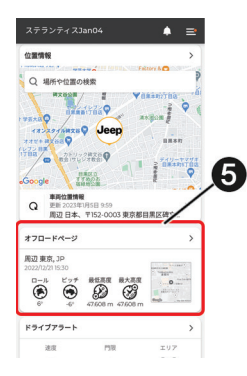

❻ **充電スケジュール(プラグインハイブリッ ド車)**

 車両の充電スケジュールおよびエアコン の予約作動を設定できます。

 設定内容は、Uconnectで設定したスケ ジュールと同期します。

 充電スケジュールおよびエアコンの予約 作動の詳細については、車両取扱説明書 本編および追補版をお読みください。

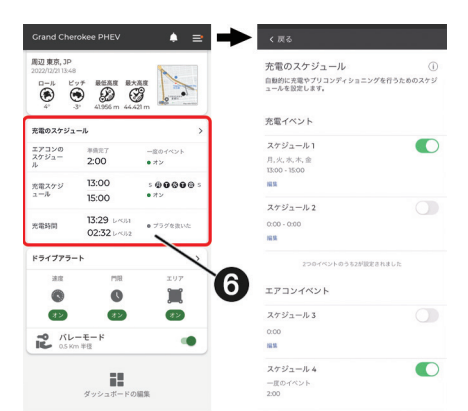

#### ❼ **ドライブアラート**

 安全運転の促進や、家族などの使用時に も走行状況を把握できるようにするため、 車両が以下のようなとき、モバイルアプ リによる通知を行ないます。

・速度 設定した制限速度を超えたとき

- ・門限 設定した時間を越えて運転されたとき
- ・エリア 設定した境界線から車両が出たり入った りしたとき
- ・バレーモード 車両がバレーパーキングの下車エリアか ら、設定した半径の円の外側を走行した とき

**- アドバイス -**

**【ダッシュボードの編集】にタッチすると、メニュー項目の並び替えができます。**

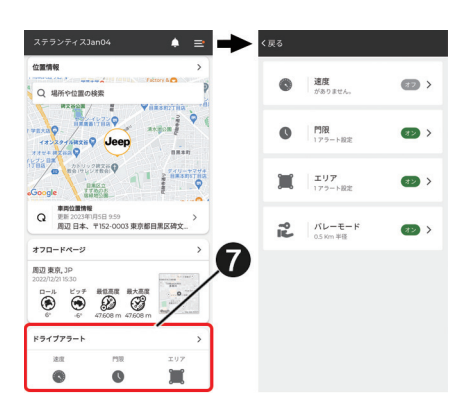

# **インフォメーションバー**

#### **❶ 通知履歴**

アプリからの通知履歴が表示されます。

**❷ オプションメニュー**

以下のオプションメニューを選択できます。

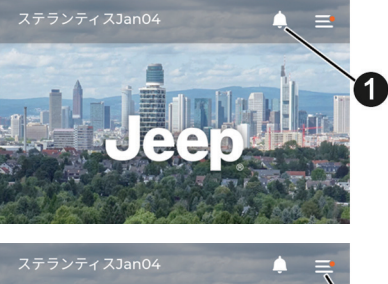

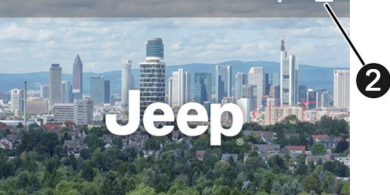

電話する L. ロードサイドアシスタンス

Jeep カスタマーケア ↓ 盗難車両アシスタンス  $\sigma$ 

<mark>に</mark> アシスタンス アカウント

#### **Aアシスタンス**

 ロードサイドアシスタンスやJeepカス タマーケア、盗難車両アシスタンスに 電話を発信します。

 各アシスタンスの詳細については、該 当項目をお読みください。

# **- アドバイス -**

- **各アシスタンスサービスの通話可能時間は、以下の通りです。**
- **・ロードサイドアシスタンス︓年中無休 24時間**
- **・**Jeep**カスタマーケア︓年中無休 9:00~21:00**
- **・盗難車両アシスタンス︓年中無休 24時間**

#### **Bアカウント**

 以下のアカウント情報の表示や編集が できます。

■ アシスタンス  $\mathbf{B}$   $\mathbf{B}$   $\mathbf{B}$   $\mathbf{B}$ B) Japan lap 1未完了のアクション より良い、より安全 セキュリティに関する質問

`a

 $\overline{ }$ 

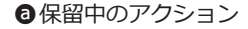

 サービスの利用に関して必要な設定 や登録のうち未完の項目が表示され ます。

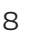

保留中のアクション ● マイガレージ

アプリケーションの設定

アカウントの削除

#### **の**マイガレージ

以下の設定を行なえます。

- ・車両のニックネームの編集
- ・緊急連絡先の登録
- ・ディーラー情報の表示
- ・セキュリティアラームの一時停止
- ・通知するメッセージの選択
- ・ Uconnectに保存された個人情報の 削除
- アプリケーションの設定 アプリケーションのセキュリティ設 定や単位の設定、音声アシスタント の設定が行なえます。
- dアカウントの削除 Jeep Connectサービスのアカウント を削除できます。

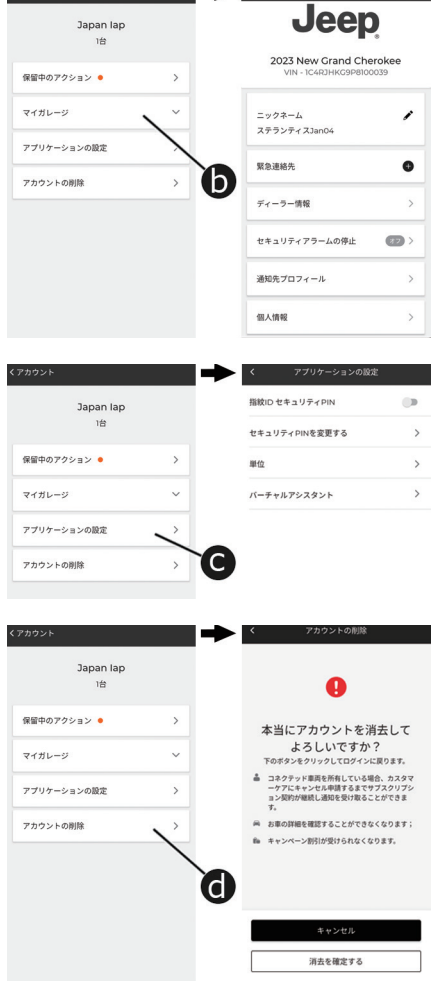

Cインフォメーション アプリに関する情報や、プライバシー ポリシーを表示します。

#### Dログアウト

 Jeep Connectサービスからログアウト します。

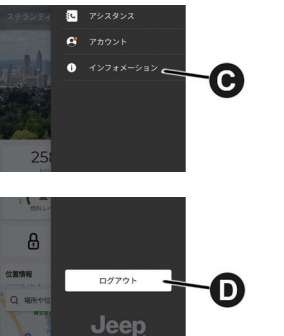

### **アシスト・コール**

### **- 注意 -**

**利用可能なネットワーク接続がない場合は、アシスト・コールは利用できません。**

Jeep Connectサービスを搭載した車両は、Uconnectアプリメニューの【Assist】アプリか らロードサービスのコールセンターと直接通話することができます。

ロードサービス・コールセンターでは、車両の故障やトラブルに関する問合せを受け付けます。 (ロードサイドアシスタンスの現場出動対応は新車登録から3年間は無償)

ロードサービスご利用の際の詳細および注意点は、車両搭載のロードサービス緊急時の手引き をご参照ください。

#### **必要条件**

- ・ Uconnectアプリからの利用は、車両のネットワーク接続が有効である必要があります。
- ・ Uconnectアプリからの利用は、イグニッション位置がON/RUNまたはACC(アクセサリー) で電源供給され、電気系統が正しく機能している必要があります。

#### **利用可能時間**

・ロードサービス・コールセンター:年中無休24時間 **F E**

### **利用方法**

Uconnectアプリメニューの【ASSIST】❶に タッチすると、ロードサービス・コールセン ターに通話接続されます。

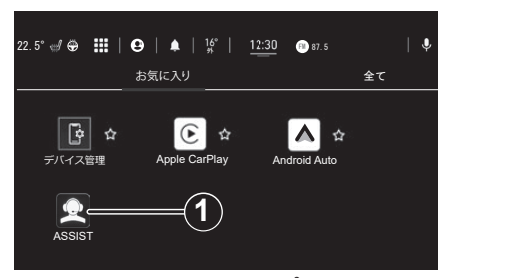

**Uconnectアプリメニュー画面**

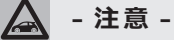

**ロードサービスは、モバイルアプリからも利用できます。**

#### **免責事項**

お客様に接続サービスを提供するために、当社はコールセンターとの会話を記録および監視す ることがあります。そのような会話がお客様の車両のコネクテッド・サービスを通じて開始さ れたか、固定電話またはモバイルデバイスを通じて開始されたかに関わらず、当社はコールセ ンターとの会話を記録および監視する場合があります。

当社は、規制要件に従い、かかる録音及び監視を通じて取得した情報を共有することがありま す。お客様は、そのような通話録音を通じて得られた情報の記録、監視または共有を認め、同 意し、承諾するものとします。

# **ロードサイドアシスタンス**

モバイルアプリのインフォメーションバーにあるオプションメニュー【 三】から、【アシスタン ス→ロードサイドアシスタンス】にタッチして、ロードサービスのコールセンターと直接通話 することができます。

ロードサービス・コールセンターでは、車両の故障やトラブルに関する問合せを受け付けます。 (ロードサイドアシスタンスの現場出動対応は新車登録から3年間は無償)

ロードサービスご利用の際の詳細および注意点は、車両搭載のロードサービス緊急時の手引き をご参照ください。

#### **利用可能時間**

・ロードサービス・コールセンター:年中無休24時間

### **盗難車両アシスタンス**

車両が盗難にあった場合、Jeep Connectサービス・盗難車両アシスタンス担当者が盗難車両 の位置を特定できる場合があります。

#### **必要条件**

- ・ Jeep Connectサービス・システムが正しく機能していること。
- ・ 使用する端末と互換性のあるネットワーク接続が可能な車両であること。
- ・ 該当する機能を含む有効な契約をしていること。

# **- アドバイス -**

**とくに遠隔地や閉鎖された地域など、場所や状況により利用できる**Jeep **Connectサービ スの機能が制限される場合があります。**

#### **利用方法**

- 1. 車両が盗まれた場合は、できるだけ早く地元の警察署に連絡してください。警察の指示に従っ て、車両盗難届を提出します。
- 2. 次に、Jeep Connectサービスの盗難車両アシスタンスに車両が盗難にあったことを連絡し てください。

モバイルアプリのインフォメーションバーにあるオプションメニュー【 三】 から、 【アシスタ ンス→盗難車両アシスタンス】を選択して、Jeep Connectサービス担当者と通話を開始しま す。

 Jeep Connectサービス担当者は、盗難車報告番号(地元の警察によって発行されたもの)を 尋ねます。

- 3. Jeep Connectサービス担当者は、お客様が車両の所有者であることを確認します。
- 4. Jeep Connectサービス担当者が車両の位置を検索します。
- 5. 保険会社に連絡して状況を伝えます。

車両が回収された場合、警察当局からお客様に連絡があります。

# **セキュリティ・アラーム通知機能**

車両に装備されたセキュリティ(盗難)アラームが作動すると、メールや通知機能で通知します。

### **Send & Go機能**

Send & Go機能は、モバイル端末で目的地を検索し、そのルートを車両のナビゲーションシ ステムに送信できる機能です。

### **必要条件**

- ・ 使用する端末と互換性のあるネットワーク接続が可能な車両であること。
- ・ 該当する機能を含む有効な契約をしていること。

### **利用方法**

1. 目的地を検索するには、複数の方法があります。モバイルアプリ下部の【位置情報】にタッ チし、用意されたカテゴリーのいずれかを選択するか、検索ボックスに名前やキーワードを 入力します。

【お気に入り】や【検索履歴】【駐車場】【連絡先】などのカテゴリーを選択することもできます。

2. 表示されたリストから目的地を選択すると、地図上に位置情報が表示されます。

この画面では、以下のことができます。

- ・地図上で場所を確認する
- ・現在地からの距離を確認する
- ・目的地を車両に送信する(Send & Go)
- 3. 目的地を車両のナビゲーションシステムに送信します。
- 4. 車内で、Uconnectのナビゲーションに表示されるメッセージに従って目的地を設定します。

# **ラストマイル・ナビゲーション機能**

ラストマイル・ナビゲーション機能は、設定した目的地から1.6km以内に駐車した場合、車両 のイグニッション・スイッチをオフにした後、モバイル端末で最終目的地までのナビゲーショ ンを行ないます。目的地情報は、クラウドベースの個人アカウントを経由して車両からモバイ ル端末に同期されます。

ラストマイル・ナビゲーション機能は、ナビゲーションのメニュー画面の【ナビ設定→ラスト マイル案内を送信】で機能をオン/オフできます。

# **ダイナミックナビゲーション機能**

Uconnectシステムのナビゲーションは、Jeep Connectサービスが取得したリアルタイムの 最新のダイナミックナビゲーションコンテンツを利用することで、以下のような機能が利用で きます。詳しくは、取扱説明書追補版「ナビゲーション」をお読みください。

### **オンライン VICS**

VICS情報を取得することで、地図上に広範囲の道路交通情報をカラー表示できます。

#### **駐車場満空表示**

駐車場ごとの利用状況が施設アイコン上に表示されます。

### **天気**

検索地点付近および目的地到着時の天気予報を確認することができます。

#### **燃料価格表示**

ガソリンスタンドごとの価格情報が施設アイコン上に表示されます。

### **車両位置情報の表示機能**

モバイルアプリに、車両の現在の位置情報を表示することができます。

### **必要条件**

- ・ Jeep Connectサービス・システムが正しく機能していること。
- ・ 使用する端末と互換性のあるネットワーク接続が可能な車両であること。
- ・ 該当する機能を含む有効な契約をしていること。
- ・ 過去14日以内にイグニッションがONになっていること。

### **利用方法**

モバイルアプリ内の【位置情報】を選択し、位置情報ボタンまたは地図にタッチします。その後、 車両アイコンにタッチして車両を検索してください。

### **ヘルス・アラート機能**

車両の主要システムに問題があると判断した場合、電子メールおよび通知機能による警告を送 信します。詳しくは、オーナーズサイトでご確認ください。

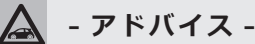

**ヘルス・アラート機能は、登録とサービスの有効化が必要です。このプロセスでは、レポー トの送信先となる電子メールアドレスを入力する必要があります。**

# **- アドバイス -**

**機能の利用については、**Jeep **Connectサービスの有効なサブスクリプションに登録され ている必要があります。車両の操作、機能、性能については、**Jeep**正規ディーラーにおた ずねください。**

**この通知機能は、定期的なメンテナンスに代わるものではありません。最も正確な車両の 健康情報については、車両のインストルメント・パネルの警告灯と注意事項を確認してく ださい。**

# **車内通知機能**

点検/整備が必要な時期を知らせたり、リコール情報などの重要な情報が、車両から通知され ます。

通知が表示されたら、タッチスクリーンで【OK】にタッチしてメッセージを消去するか、【コー ルケア】にタッチしてJeep Connectサービス・カスタマーケアに接続してください。

# **- アドバイス -**

**ポップアップ画面で【OK】または【×】にタッチすると、ポップアップが解除または終了し、 車内通知機能のメールボックスが表示されます。メールボックスでは、メッセージの再開 やメッセージの削除ができます。**

### **スマートウォッチ連携機能 ー タイプ別装備**

スマートウォッチ連携機能を使用して、Apple®ウォッチやAndroid™スマートウォッチに Jeep®公式モバイルアプリを直接インストールすることができます。

開始するには、次の手順に従います。

- 1. App Store®またはGoogle PlayからJeep®公式モバイルアプリをスマートフォンにダウン ロードして、インストールします。
- 2. オーナーズサイトで作成したアカウントと同様のメールアドレスとパスワードを使用して、 スマートフォンからアプリにログインします。
- 3. スマートウォッチとスマートフォンがBluetooth®で接続されていることを確認します。
- 4. スマートウォッチにJeep®公式モバイルアプリが表示されます。
- スマートウォッチにアプリをダウンロードすると、リモートドアロック/アンロック機能を使 用したり、燃料残量、車両の位置、タイヤ空気圧の警告など、車両の重要な情報を表示できます。

# Jeep **Connectサービスのアカウントの管理**

Jeep Connectサービスのアカウントを管理するには、オーナーズサイトの【マイプロフィール】 を編集するか、Jeep Connectサービス・カスタマーケアに連絡してください。

# **アカウントの削除**

車両を売却する際やリースを解約する際は、Jeep Connectサービス・カスタマーケアに連絡 するか、またはオーナーズサイト/モバイルアプリのアカウントメニューからアカウントを削 除してください。

# Jeep **Connectサービスの提供期間**

Jeep Connectサービスは、新車登録から10年間でサービスの提供が終了します。

また、各サービス/機能は以下の期間は無償で提供されます。

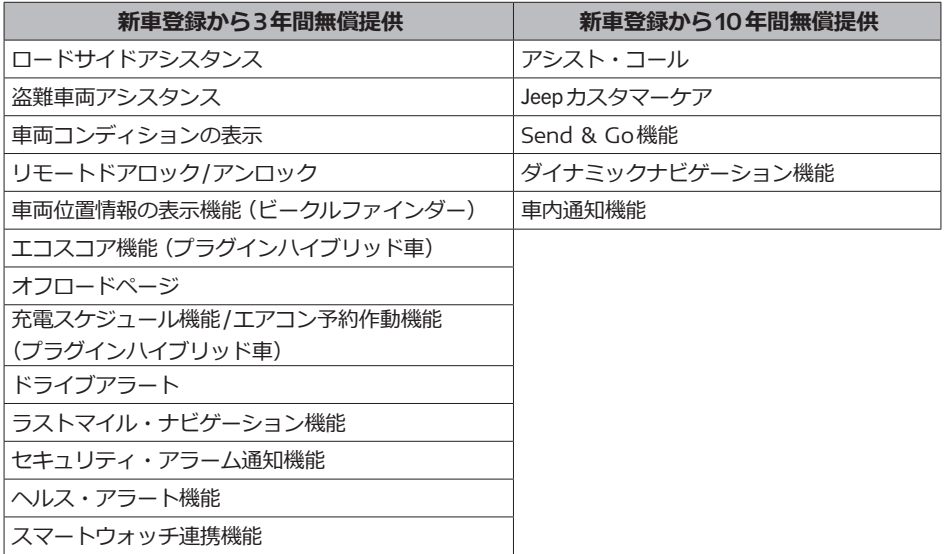

**- アドバイス -**

**利用できるサービス/機能は、車種や仕様により異なります。**

# **Uconnect Box システムのバッテリー**

Jeep Connectサービス装備車が搭載するUconnect Boxシステムには独立したバッテリーが 搭載されており、交換が必要な場合はUconnectに専用のメッセージが表示されます。

このときは、すみやかにジープ正規ディーラーで交換作業を行なってください。

# **- 注意 -**

**充電状態にかかわらず、バッテリーは5年ごとにジープ正規ディーラーで交換する必要が あります。**